**Arbeit und Beruf**

## **Mein Ausbildungsberuf – Kurz und knapp in einem Erklärvideo**

Nach einer Idee von Dr. Petra Schappert

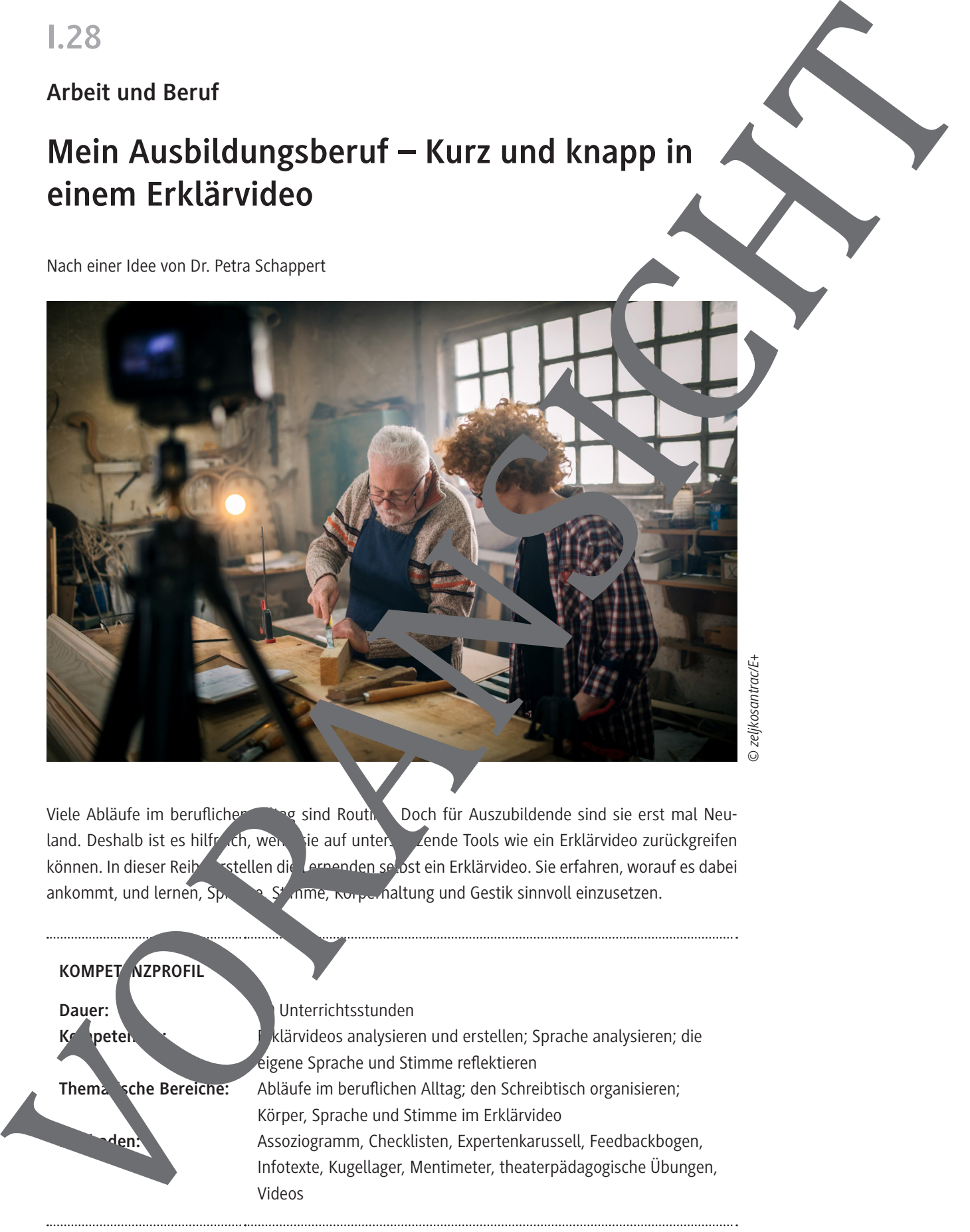

*© zeljkosantrac/E+*

Viele Abläufe im beruflichen Alltag sind Routh. Doch für Auszubildende sind sie erst mal Neuland. Deshalb ist es hilfreich, wenn sie auf unterstützende Tools wie ein Erklärvideo zurückgreifen können. In dieser Reihe erstellen die Lernenden selbst ein Erklärvideo. Sie erfahren, worauf es dabei ankommt, und lernen, Sprache, Stimme, Körperhaltung und Gestik sinnvoll einzusetzen.

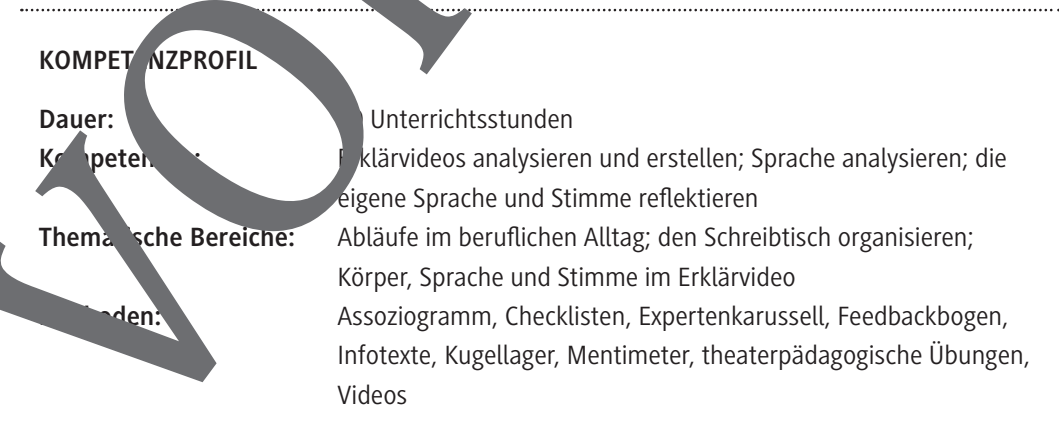

## **Auf einen Blick**

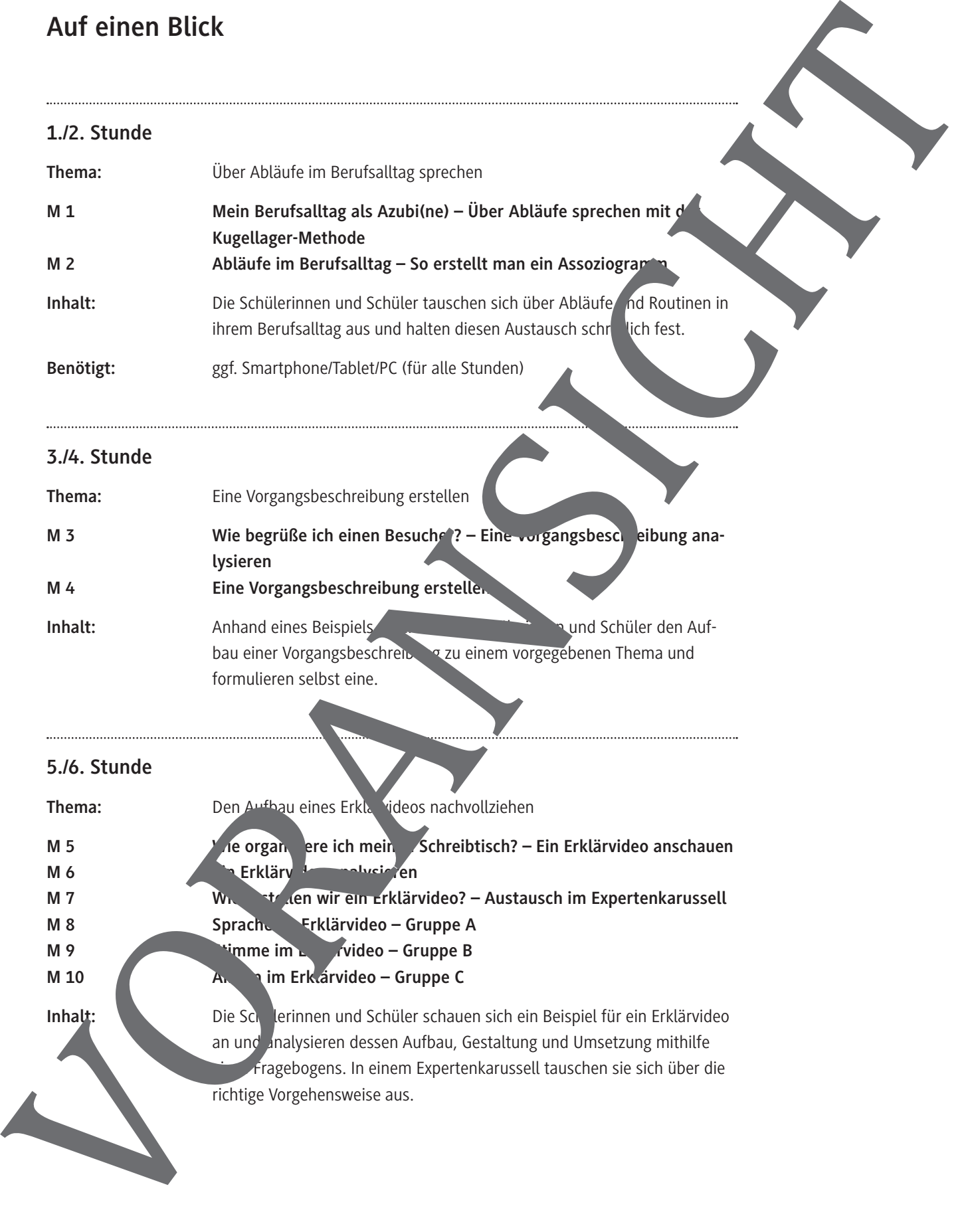

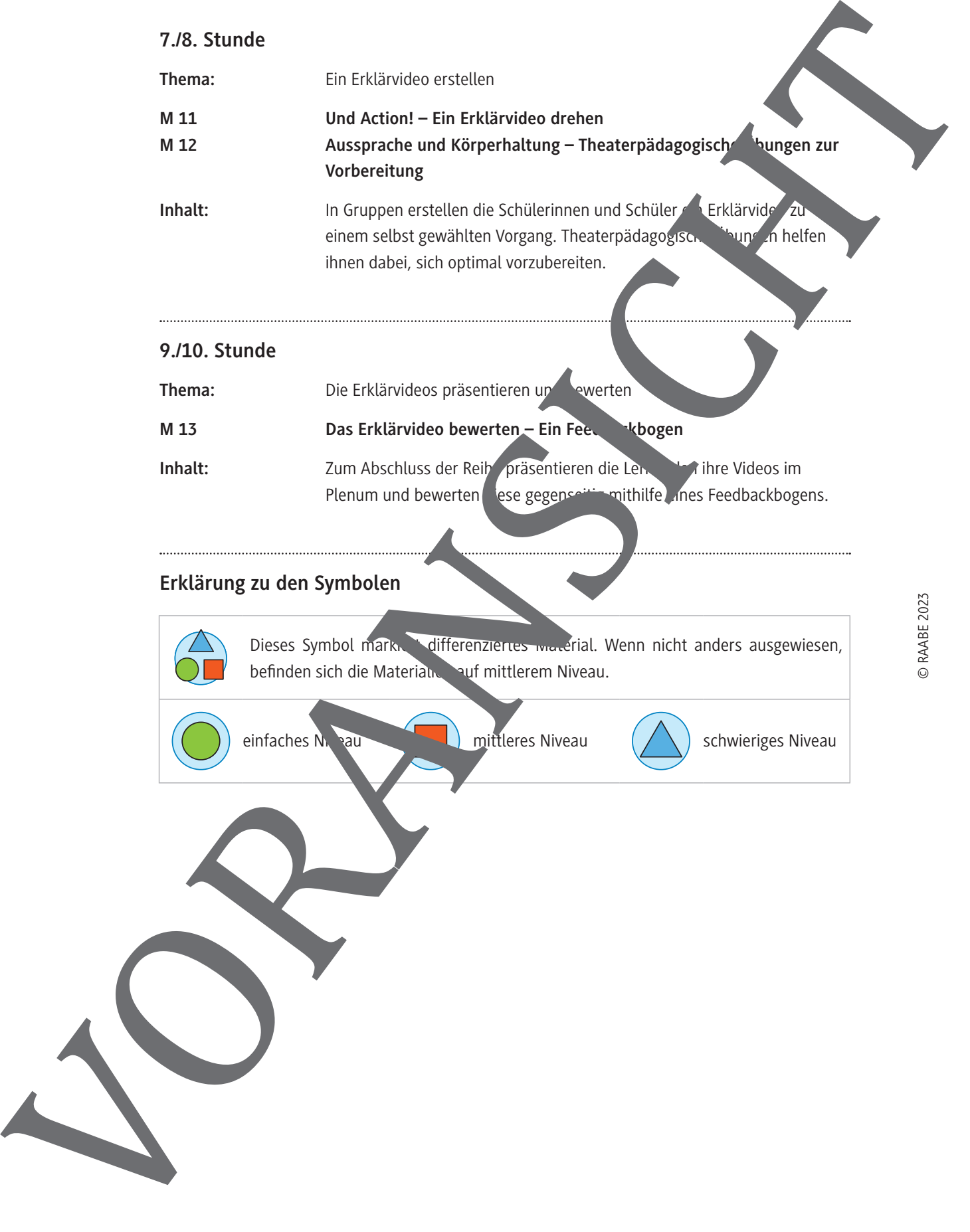

## **Mein Berufsalltag als Azubi(ne) – Über Abläufe sprechen mit der Kugellager-Methode**

Mit welchen Abläufen sind Sie in Ihrem Berufsalltag Tag für Tag konfrontiert? Tauschen Sie sich mit Ihren Mitschülerinnen und Mitschülern aus.

#### **Aufgaben**

- 1. Bilden Sie zwei Gruppen.
- 2. Lesen Sie den Hinweiskasten und führen Sie dann das Kugellager durch.
- 3. Tragen Sie Ihre Ergebnisse in einem Assoziogramm zusammen.

*Grafik: Julia Lenzmann*

#### Wie funktioniert ein "Kugellage"?

- 1. Bilden Sie eine Renkreis und ein Innenkreis.
- 2. Die Mitglieder des Auskreises stehen mit dem Gesicht zur Mitte, die Mitglieder des Innenkreistes mit dem Gesicht nach außen. Je eine Person aus dem Innenkreis und eine Person aus dem Außenkreis schauen sich an.
- e bekommen nun zwei Minuten Zeit. Tauschen Sie sich über Abläufe aus, die Ihnen im Berufsalltag regelmäßig begegnen.
- 4. Auf ein Signal hin gehen die Mitglieder des Außenkreises im Uhrzeigersinn weiter und stellen sich vor das nächste Mitglied des Innenkreises. Während weiterer zwei Minuten findet euter Austausch statt. Mein Berufsalttag als Azubiúne) – Über Abläufe sprechen<br>
Mit der Kugellager-Methode<br>
Magdan<br>
Libraria Schwarzen von Starten von Starten von Starten von Starten von Starten von Starten von Starten von Starten von Starten vo
	- 5. Der Austausch geht so lange, bis die ursprünglichen Mitglieder wieder einander gegenüberstehen.

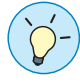

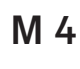

## **Eine Vorgangsbeschreibung erstellen**

Jetzt sind Sie dran: Formulieren Sie eine Vorgangsbeschreibung. Suchen Sie sich hierfür eine Tätigkeit aus, die Sie in Ihrem Job regelmäßig erledigen müssen. Oder wählen Sie eines der Beispiele auf dieser Seite.

#### **Aufgaben**

- 1. Arbeiten Sie zu zweit.
- 2. Wählen Sie aus den dargestellten Abläufen einen aus. Oder wählen Sie ein Beispiel aus Ihren Berufsalltag. Notieren Sie zunächst, welche Schritte gemacht werden müssen, um den Vorgang zu bewältigen.
- 3. Bringen Sie dann die Schritte in die richtige Reihenfolge.
- 4. Verfassen Sie eine Einleitung und einen Schluss.
- 5. Wählen Sie eine geeignete Überschrift.
- 6. Überprüfen Sie abschließend Ihre fertige Vorgangsbechreibung Beschreibung und Zeichensetzung.

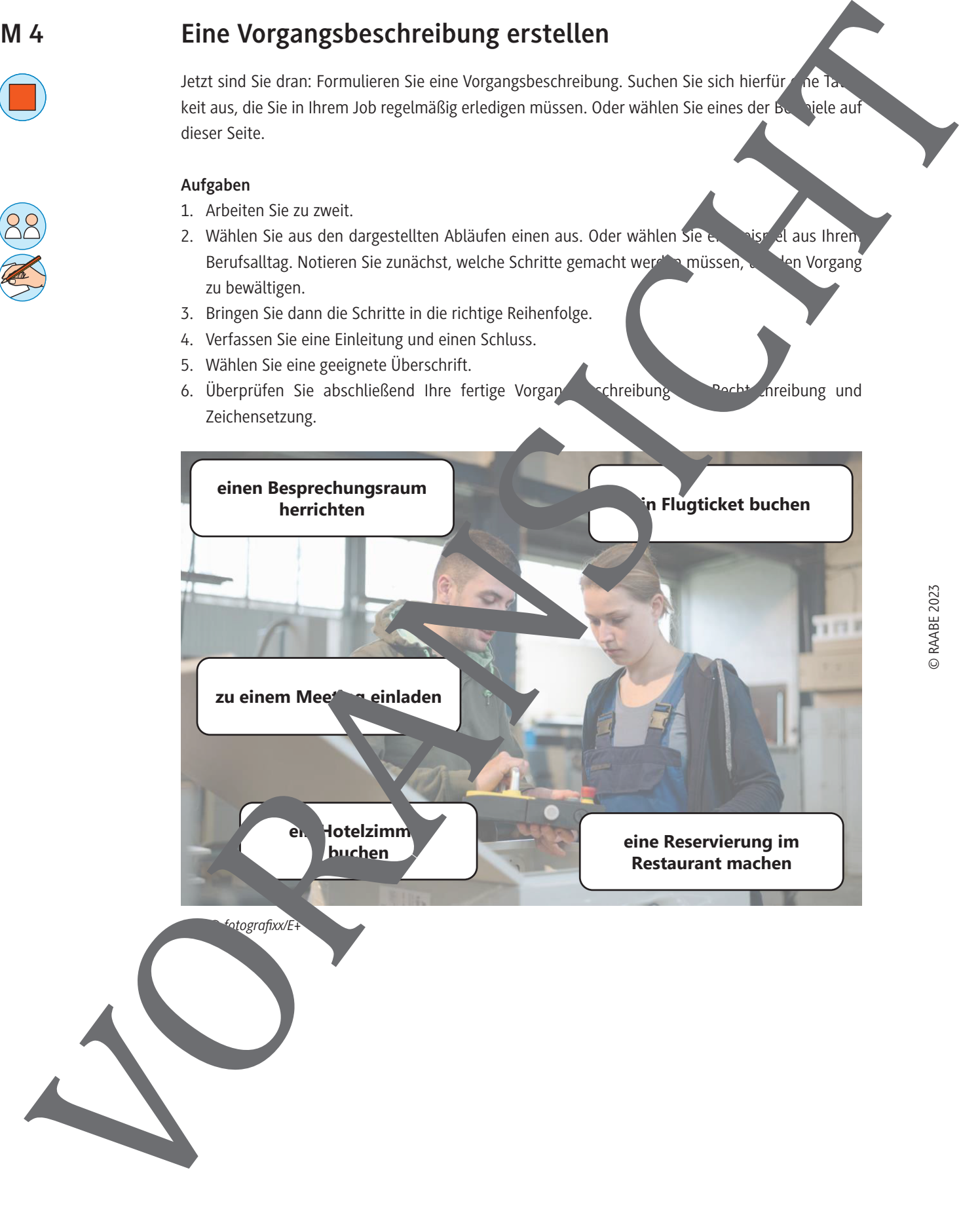

## **Eine Vorgangsbeschreibung erstellen**

Jetzt sind Sie dran: Formulieren Sie eine Vorgangsbeschreibung.

#### **Aufgaben**

- 1. Arbeiten Sie zu zweit.
- 2. Wählen Sie aus den verschiedenen Abläufen einen aus. Notieren Sie zunächst in Partnerarbeit, welche Schritte gemacht werden müssen, um den Vorgang zu bewältigen.
- 3. Bringen Sie dann die Schritte in die richtige Reihenfolge. Ergänzen Sie Ihren Text durch pass Zeitadverbien. Wählen Sie die passenden Adverbien aus dem grauen Kasten aus.
- 4. Verfassen Sie
	- a) eine Einleitung:
	- b) Um ..., sollte man die folgenden Schritte nacheinander durchgehen. Zuers
	- c) und einen Schluss:
	- d) Wenn man diese Schritte beachtet hat, kann nichts mehr schiefgehen beim .
- 5. Wählen Sie eine geeignete Überschrift.
- 6. Überprüfen Sie abschließend Ihre fertige Vorgangsbeschreibung auf Rechtschreibung und Zeichensetzung.

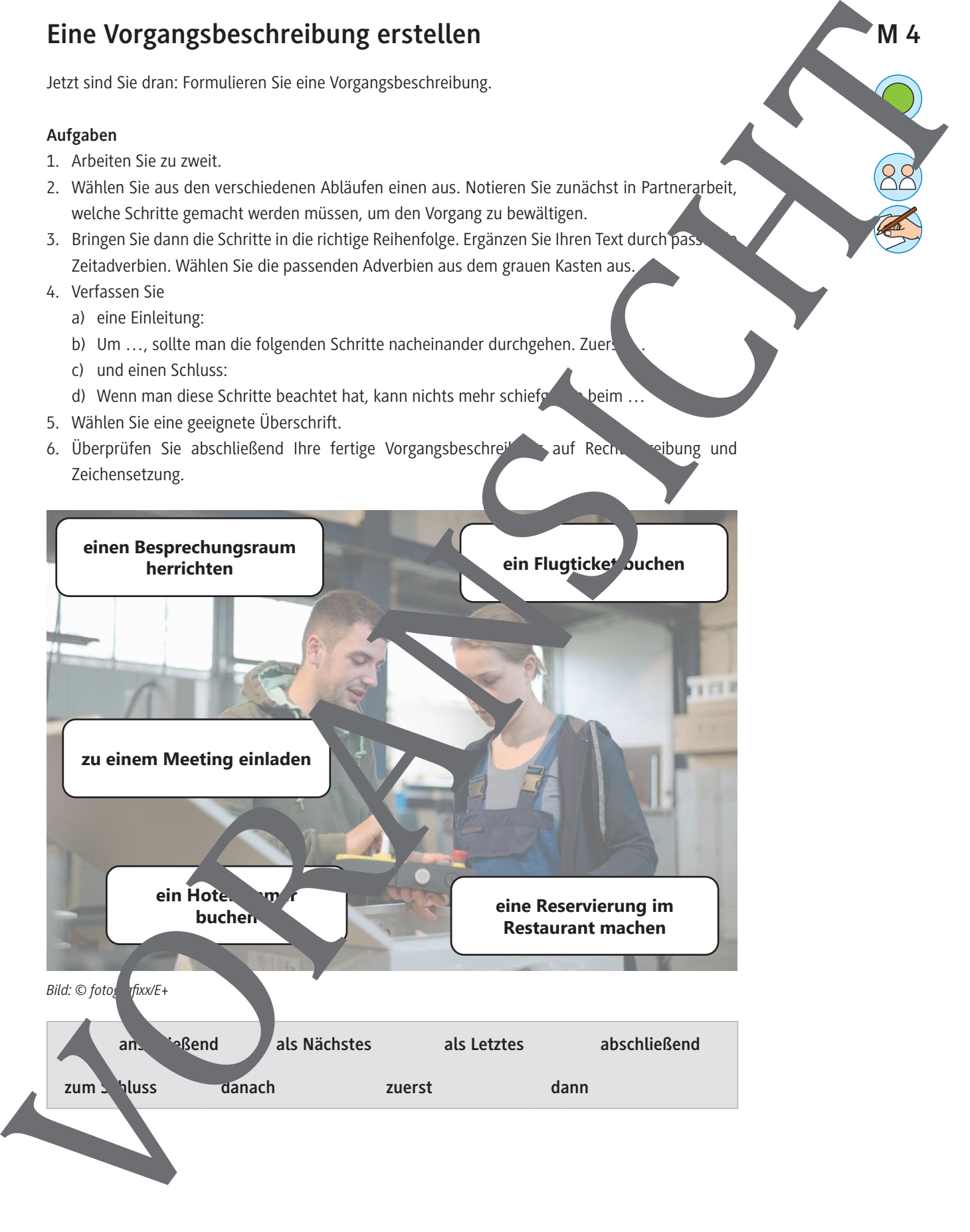

## Wie organisiere ich meinen Schreibtisch? - Ein Erklärvid **anschauen**

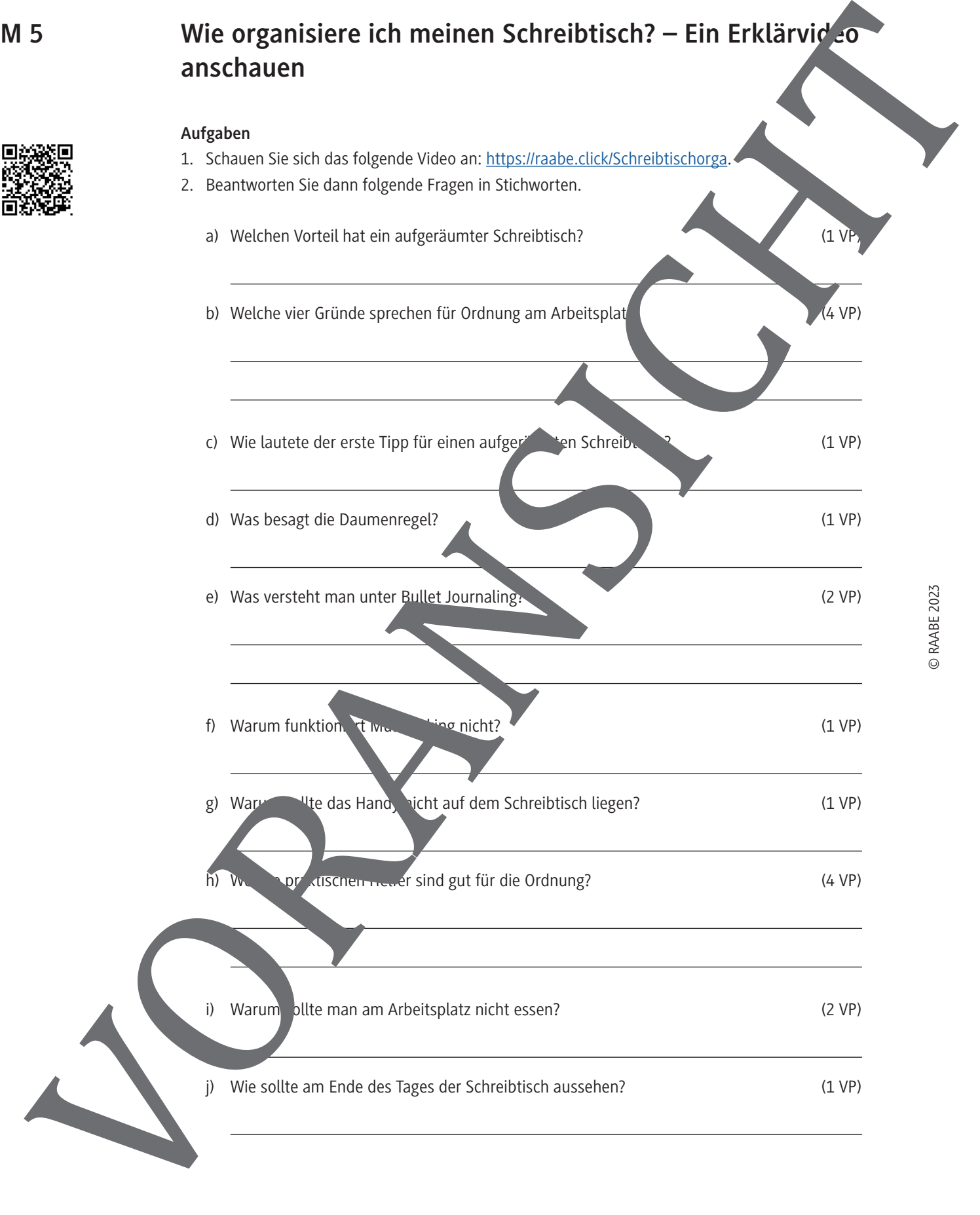

## **Und Action! – Ein Erklärvideo drehen**

Jetzt sind Sie an der Reihe! Drehen Sie Ihr eigenes Erklärvideo! Viel Erfolg!

#### **Aufgaben**

- 1. Gehen Sie in Vierergruppen zusammen.
- 2. Erstellen Sie ein Erklärvideo, indem Sie der Anleitung folgen.
- 3. Präsentieren Sie sich im Anschluss gegenseitig im Plenum Ihre Erklärvig
- 4. Bewerten Sie jedes Video und geben Sie so den anderen Gruppen ein Feedback Verwenden Si dafür den Feedbackbogen.

#### **Anleitung: Schritt für Schritt zum Erklärvideo**

- 1. Entscheiden Sie sich für einen Ablauf aus Ihrem Berufsalltag.
- 2. Erstellen Sie eine Vorgangsbeschreibung.
- 3. Für die Erstellung des Erklärvideos gibt es verschieden. Möglichkeiten:
	- a) Sie drehen das Video mit dem Smartphol
	- b) Sie erstellen eine PowerPoint-Präsentation, die Sie dann unter Nutzung der Kamerafunktion aufnehmen.
- c) Sie nutzen ein Programm wie *Adobe* Spark on Könnten Sie auch ein mit Ihrem Smartphone gedrehtes Video einbinden – oder anderes Bildmaterial nutzen, das Sie selbst erstellt haben. Hier finden Sie ein Tatial zu *Adobe Spark*: https://raabe.click/AdobeSpark M 11<br>
Model Action of the interaction Section spectra contenents of the state of the interaction of the state of the interaction of the interaction of the interaction of the interaction of the interaction of the interactio
	- 4. Je nachdem, für welchen Weg Sie sich eine Sie sich eine Sie Ihr Erklärvideo noch mit eingeblendeten Schriftzugen ergänzen.

### **Ein Erklärvideo in PowerPoint erstellen**

- 1. Öffnen Sie in Power int ein neue Sentation, die zu Ihrem Thema und Ihrer Vorgangsbeschreibung passt.
- 2. Erstellen Sie nun Folie um Folie. Sie können auch Fotos oder selbst gedrehte Videos in eine Fo<sup>'</sup> e einbind
- 3. Gehen Sie dann über Bildschirmpräsentation" auf "Aufzeichnen". Gegebenenfalls müssen Sie die Kamera und das Mikrofon Ihres Geräts noch freigeben. Nehmen Sie die Präsentation auf. Machen Sie eine kurze Sprechpause, wenn Sie die Folie wechseln.
	- nden Sie die Aufnahme.
- 5. Speichern Sie Ihre Präsentation in einem Video-Dateiformat ab.

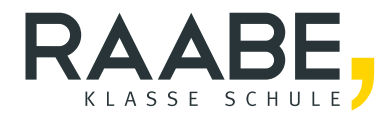

# **Sie wollen mehr für Ihr Fach?**  Bekommen Sie: Ganz einfach zum Download **im RAABE Webshop.**

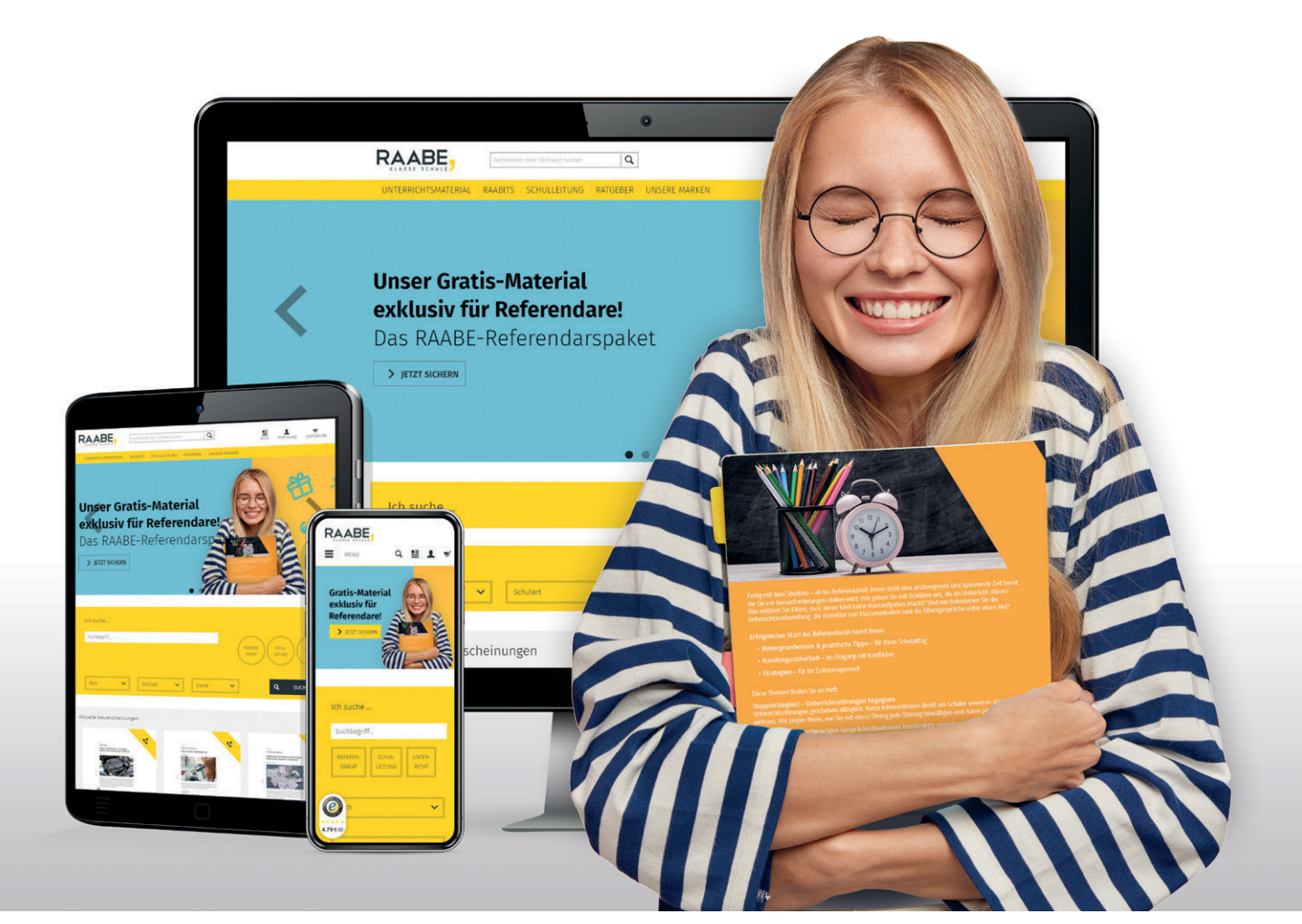

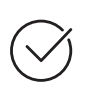

**Über 5.000 Unterrichtseinheiten** sofort zum Download verfügbar

**Webinare und Videos**  für Ihre fachliche und persönliche Weiterbildung

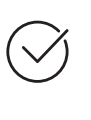

**Attraktive Vergünstigungen** für Referendar:innen mit bis zu 15% Rabatt

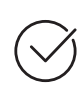

**Käuferschutz**  mit Trusted Shops

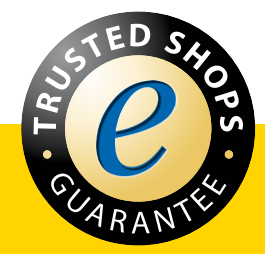

Jetzt entdecken: **[www.raabe.de](http://www.raabe.de)**